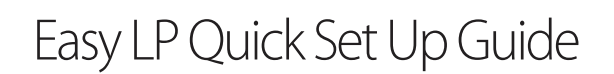

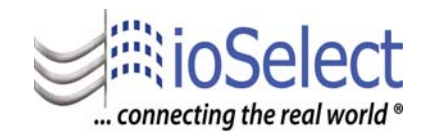

#### EASY LP is configuration software for the T121, T120 and K120RTD products. It guides the user through a step by step device configuration, making the operation simple and fast.

The software is downloadable. The IOS-T12x-SETUP is required to use the software to perform the configuration. The IOS-T12X-SETUP includes a CD, the S117P modem and USB cable, and a cable to connect from the modem directly to the module being configured. The software version on the CD may not be the most recent version. The most recent version is always available on our web site.

STEP 1: Download ioStudio from the ioSelect web site:

http://www.ioselect.com/Downloads/EasyLP\_v104.zip

and install it then open the program. Easy LP is a wizard based program that leads the user through a step by step process.

STEP 2: Connect::

- 1. The USB cable to your computer.
- 2. The other end of the USB cable to the S117P.
- 3.. Connect the PM002411 between the S117P and the module being configured.

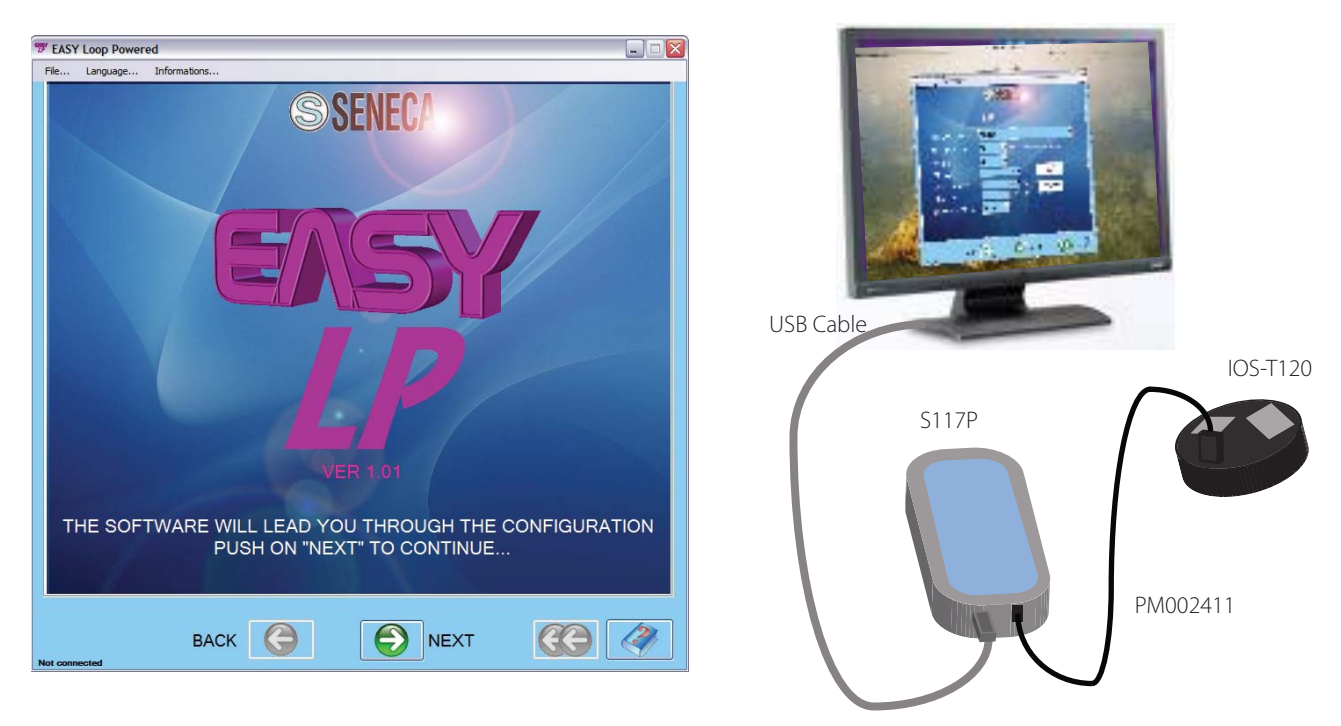

STEP 3: Click on NEXT

STEP4: If a module is connected click on AUTOMATIC SEARCH. The software may be used in a "Demo" mode by clicking of OFFLINE.

### **www.ioselect.com**

# Easy LP Quick Set Up Guide

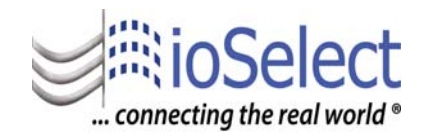

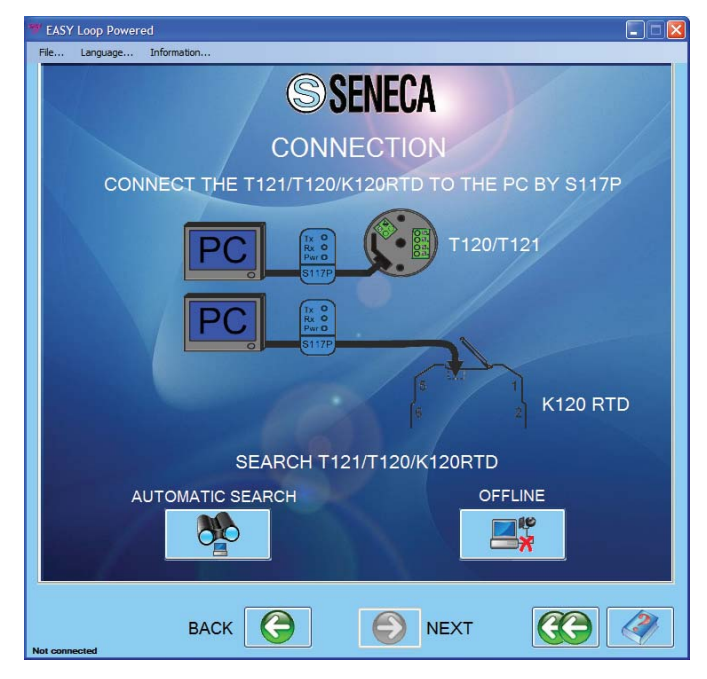

#### STEP 4: (Continued)

 If a module is connected the software confirms the module. Click on the check mark.

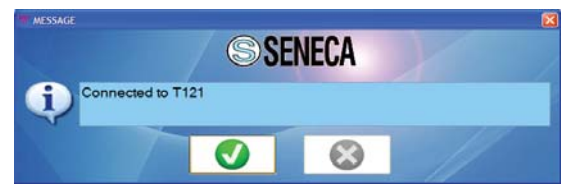

The CONGIFURATION MENU opens.

#### STEP 5: Select:

- 1. NEW CONFIGURATION Allows setting of new application parameters.
- 2. LOAD EXISTING CONFIGURATION A file may exist on a computer or download configuration from the module.
- 3.. CONFIGURATION TEST Current measurements from the module.

The software is very intuitive and includes an inclusive help file under "Information..." on the toolbar. Once a configuration is complete it may be saved as a file for future use or modification.

Please call or email if there are any questions.

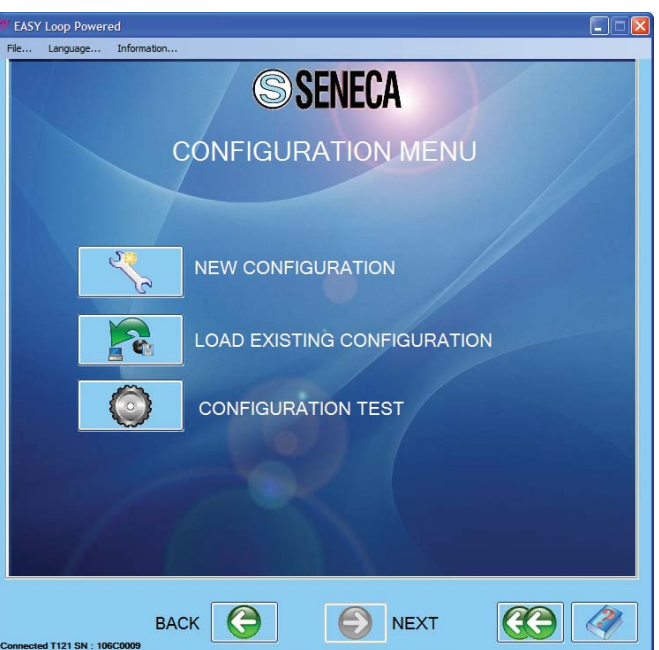

## **www.ioselect.com**